**Beachten Sie unbedingt vor Inbetriebnahme die im beiliegenden Installation Guide aufgeführten Informationen zur bestimmungsgemäßen Verwendung!**

**Betreiben Sie das Gerät nur mit einer fachmännisch installierten Strom versorgung an einer nahegelegenen und jederzeit frei zugänglichen Steckdose.**

**Der Netzstecker des Gerätes muss frei zugänglich sein.**

**Bitte beachten Sie, dass eine Supportleistung für Fremdherstellerzubehör ausgeschlossen ist.**

## Montieren & Anschließen

# Hardware-Schnellübersicht LANCOM 1790VA-4G+

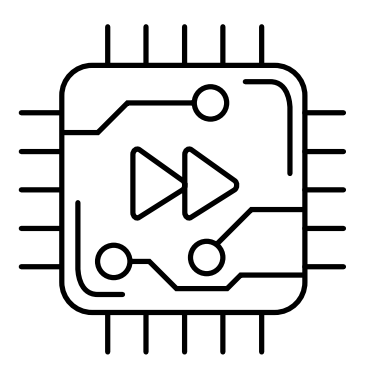

Verbinden Sie die mitgelieferten Mobilfunkantennen mit den seitlichen Antennenanschlüssen.

#### **Das sollten Sie beim Aufstellen beachten**

→ Bei Aufstellung auf dem Tisch die ggf. beiliegenden selbstklebenden Gummifüße verwenden → Keine Gegenstände auf der Geräteoberseite ablegen oder mehrere Geräte stapeln  $\rightarrow$  Sämtliche Lüftungsschlitze freihalten  $\rightarrow$  Rackeinbau mit Hilfe des optionalen LANCOM Rack Mount / Rack Mount Plus

(nicht im Lieferumfang).

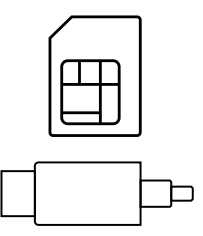

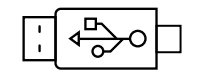

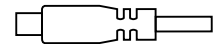

Verbinden Sie ein USB-Speichermedium oder einen USB-Drucker mit der USB-Schnittstelle.

Drehen Sie den Bajonettstecker des Netzteilkabels nach dem Einstecken ins Gerät um 90° nach rechts, bis dieser einrastet. Verwenden Sie nur das mitgelieferte Netzteil!

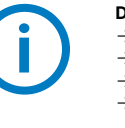

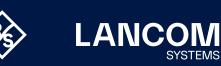

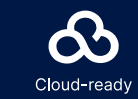

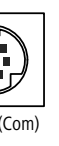

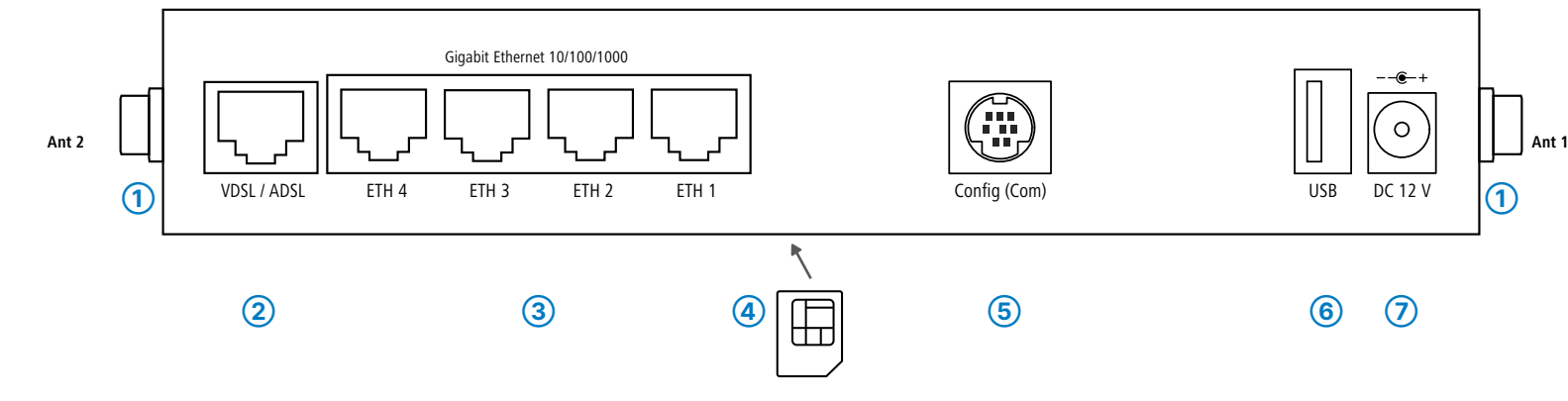

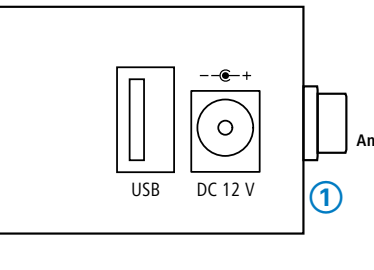

**➅ ➆**

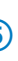

## **➀ LTE- / 4G-Antennen**

# **➁ VDSL- / ADSL-Schnittstelle**

Verbinden Sie die VDSL-Schnittstelle und die TAE-Dose des Providers mit Hilfe des beiliegenden DSL-Kabels für den IP-basierten Anschluss. (Für weitere Informationen kontaktieren Sie bitte Ihren Internetprovider.)

#### **➂ Ethernet-Schnittstellen**

Verbinden Sie eine der Schnittstellen ETH 1 bis ETH 4 mit dem Kabel mit kiwi-farbenem Stecker mit Ihrem PC oder einem LAN-Switch.

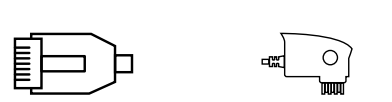

▔▓▔▕▅▏▔

### **➃ SIM-Karten-Slot (Geräte-Unterseite)**

**EXITE THE CONSTRIPT STATE CONSTRIPT STATE IN THE RASTER SIGNAL RASTER SIGNAL RASTER**<br>Rasten Sie den SIM-Karten-Halter aus und klappen Sie ihn hoch. Schieben Sie die SIM-Karte in die Führungsschiene des SIM-Karten-Halters. Klappen Sie den Halter herunter und rasten Sie ihn dann ein.

**S**<br> **Zur Konfiguration des Gerätes** über die serielle Schnittstelle wird ein<br>
serielles Konfigurationskabel benötigt (als Zubehör erhältlich).

#### **➅ USB- Schnittstelle**

**➆ Power**

Hiermit erklärt die LANCOM Systems GmbH | Adenauerstraße 20/B2 | D-52146 Würselen, dass dieses Gerät den Richtlinien 2014/30/EU, 2014/53/EU, 2014/35/EU, 2011/65/EU und Regulation (EC) No. 1907/2006 entspricht. Der vollständige Text der EU-Konformitäts erklärung ist unter der folgenden Internetadresse verfügbar: [www.lancom.de/doc](http://www.lancom.de/doc)

# Hardware-Schnellübersicht LANCOM 1790VA-4G+

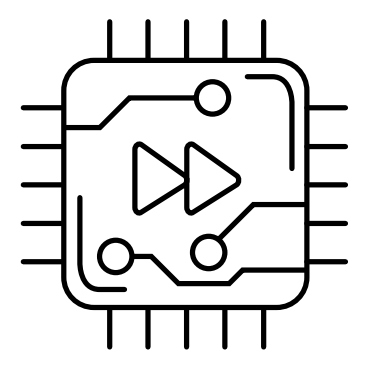

LED-Beschreibung & technische Daten

Das Produkt enthält separate Komponenten, die als sogenannte Open Source Software eigenen Lizenzen, insbesondere der General Public<br>License (GPL), unterliegen. Die Lizenzinformationen zur Geräte-Firmware (LCOS) finden Sie Menüpunkt "Extras->Lizenzinformationen". Sofern die jeweilige Lizenz dies verlangt, werden Quelldateien zu den betroffenen Software-Komponenten auf Anfrage über einen Download-Server bereitgestellt.

\*) Die zusätzlichen Status der Power-LED werden alternierend im 5- Sekunden-Wechsel angezeigt, wenn die Verwaltung des Gerätes über die LANCOM Management Cloud aktiviert ist.

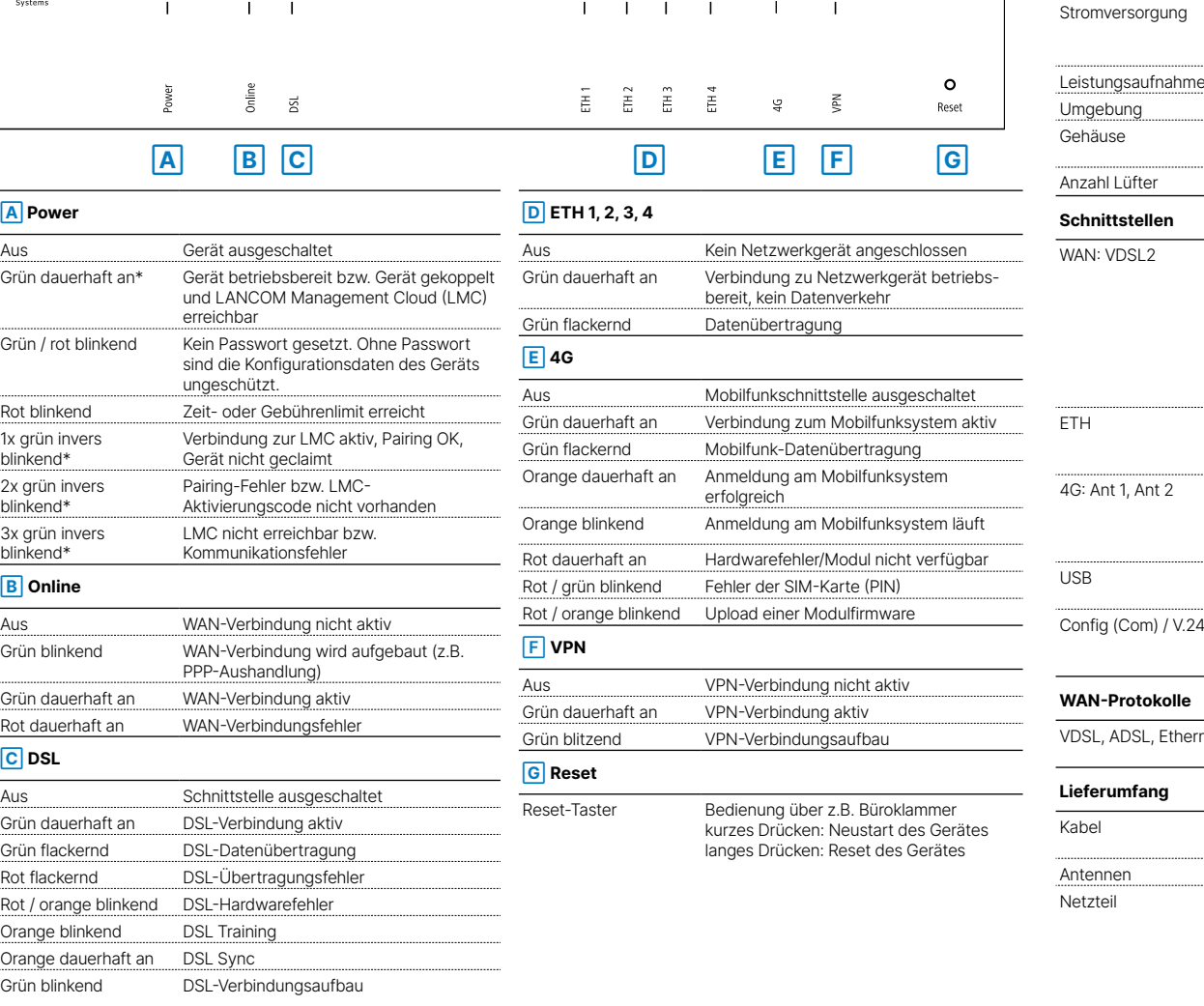

 $\begin{array}{ccc} 0 & 0 & 0 & 0 \end{array}$ 

 $\circ$ 

LANCOM 1790VA-4G+ **Hardware**

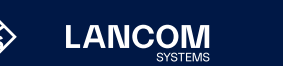

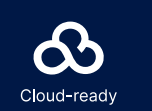

**LANCOM** 

 $\Omega$ 

 $O$   $O$ 

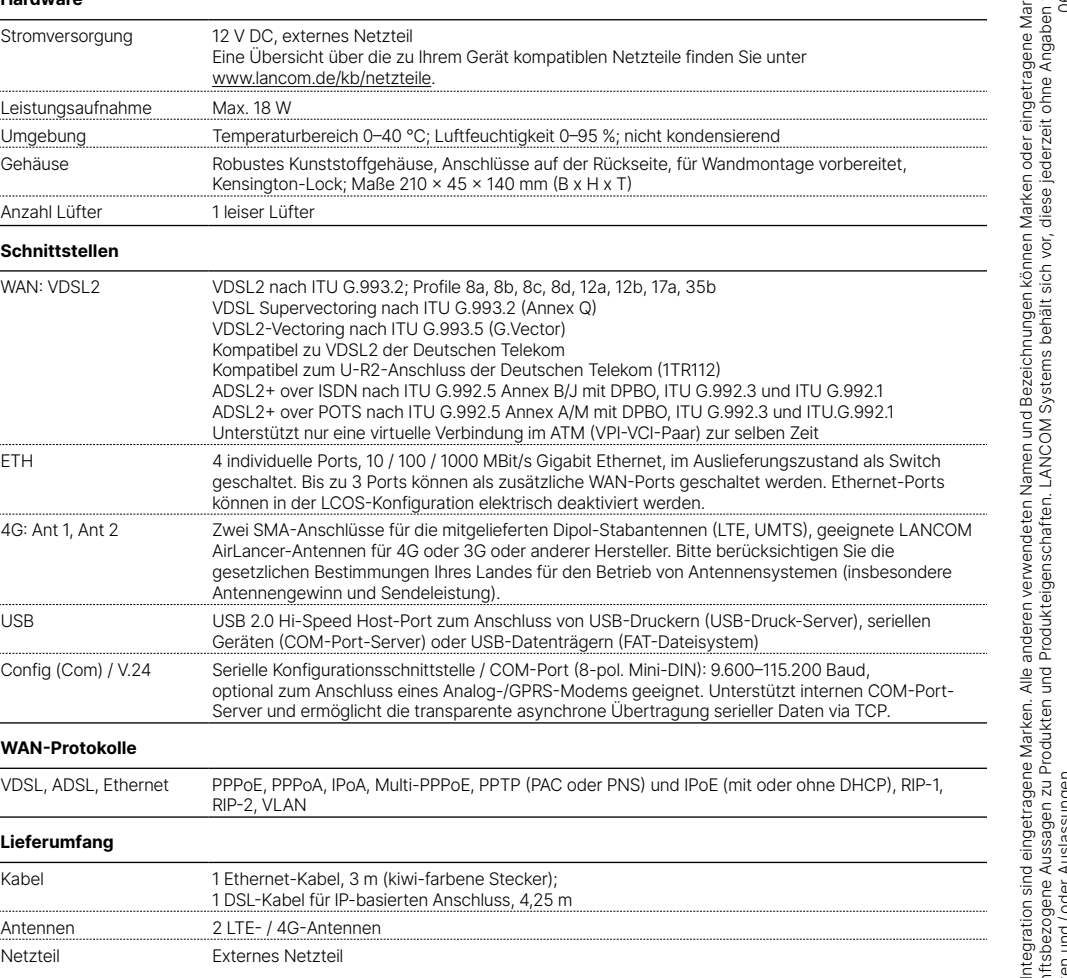